Le langage html permet d'écrire des pages web. Chaque élément de la page est écrit entre deux balises qui indiquent comment cet élément doit être affiché.

La balise ouvrante est entre chevrons <...>.

La balise fermante est la même mais avec un « slash » </...>.

**Exemple 1** : titre avec un mot en exergue (l'exergue correspond à de l'italique en général) <h1>Ce smartphone est <em> encore </em> moins cher ! </h1>

Voici une liste des balises les plus courantes. Voir d'autres exemples en fin de page...

## **Titres**

```
<h1></h1>:
```

```
titre 1er niveau
```
 $<$ h2> $<$ /h2 $>$ 

titre 2ème niveau (mettre h3 pour le 3<sup>e</sup> niveau... et ainsi de suite iusqu'à 6)

## **Éléments de texte**

## $$ :

paragraphe

 $\mathsf{br} \geq$ 

saut de ligne (cette balise n'a pas besoin d'être fermée)

 $<sub>u</sub>$  $<$  $<sub>u</sub>$  $<sub>v</sub>$  $<sub>v</sub>$ </sub></sub></sub></sub>

liste à puce (points noirs) (il faut ensuite mettre les éléments de la liste dans des balises <lib> </lib>  $<$  $0$  $>$  $<$  $0$  $>$ 

liste numérotée (il faut ensuite mettre les éléments de la liste dans des balises <li></li>)

 $<$ li $>$  $<$ /li $>$ :

élément d'une liste

 $\leq$ a href=" adresse URL vers laquelle ira le lien "> texte du lien qui sera affiché  $\leq$ /a> :

lien hypertexte (remplacer ce qui est en vert par ce qu'il faut)

<blockquote></blockquote> : bloc de citation

<strong></strong>

met en gras <em></em> : met en exergue

## **Image**

<img src=" adresse URL de l'image " width=" largeur que doit avoir l'image sur cette page web "> : image (remplacer ce qui est en vert par ce qu'il faut)(cette balise n'a pas besoin d'être fermée)

*Exemple 2* : une image qui provient du site du lycée, affichée avec une largeur de 100 pixels. <img src="[http://www.lyc-diderot.ac-aix-marseille.fr/spip/sites/www.lyc-diderot/spip/local/cache-vignettes/](http://www.lyc-diderot.ac-aix-marseille.fr/spip/sites/www.lyc-diderot/spip/local/cache-vignettes/L204xH160/affiche-jpo-2019-horizontal-f0b45.png) [L204xH160/affiche-jpo-2019-horizontal-f0b45.png](http://www.lyc-diderot.ac-aix-marseille.fr/spip/sites/www.lyc-diderot/spip/local/cache-vignettes/L204xH160/affiche-jpo-2019-horizontal-f0b45.png)" width="100">

**Exemple 3** : une liste de deux éléments, non numérotés :

```
Liste des ingrédients nécessaires :
<sub>u</sub>l></sub>
        <li>tomates</li>
        <li>carottes</li>
```

```
</ul>
```
Le langage css permet de définir des styles pour les éléments d'une page web. Chaque règle css est écrite de la façon suivante :

type de contenu { propriété : valeur ; }

(tout ce qui est en vert doit être remplacé par ce qu'il faut)

Voici une liste de quelques types de contenus, avec des propriétés et des valeurs correspondantes. Voir d'autres exemples en fin de page…

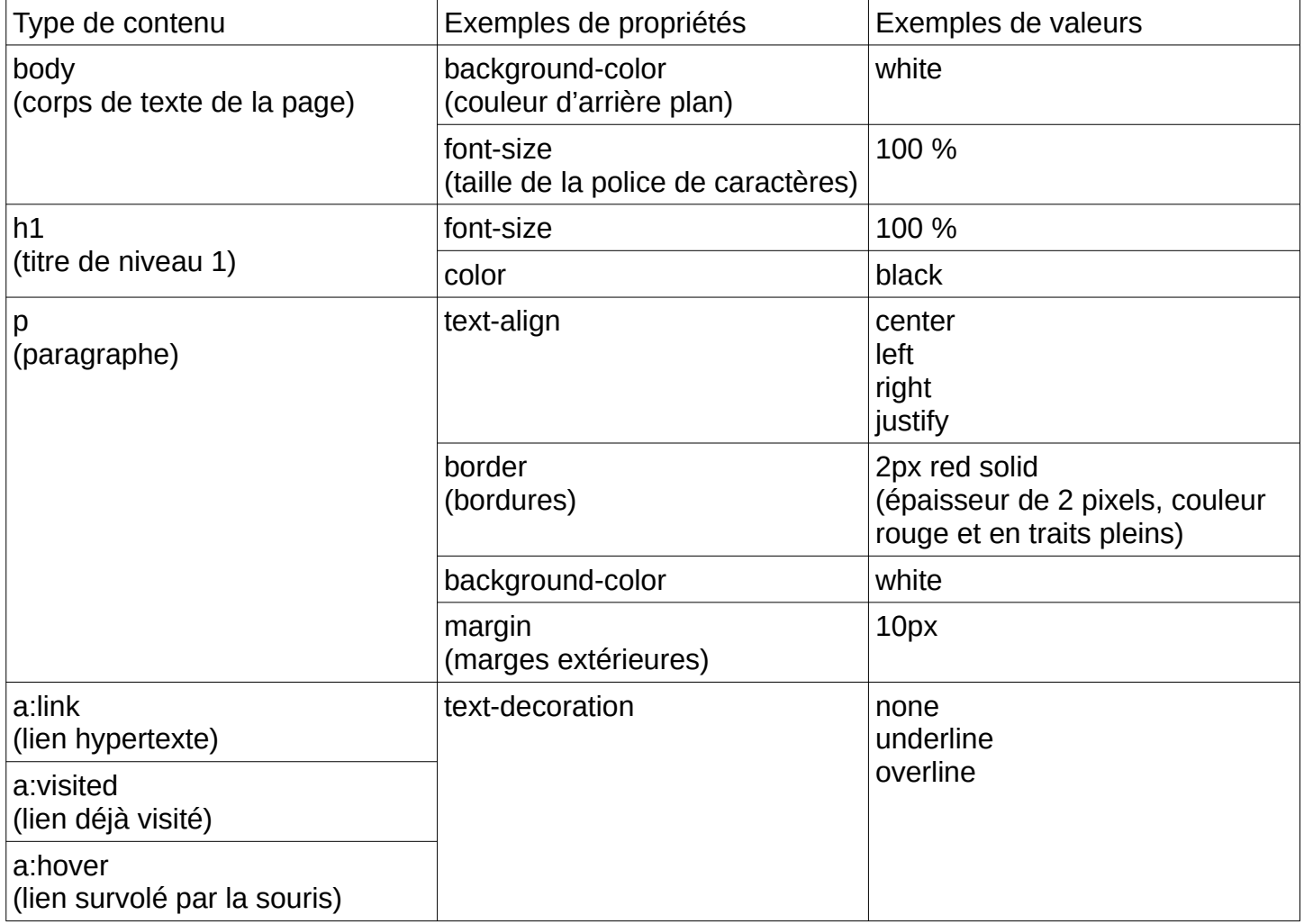

**Exemple 2** *:* pour qu'au survol par la souris, les liens deviennent verts et plus grands :

```
a:hover { 
       color : green ;
       font-size : 150% ;
```
*Exemple 3* : pour encadrer les paragraphes en rouge :

```
p {
       border : red 2px ;
}
```
}

**Exemple 1** : règle pour doubler la taille des titres principaux de la page web h1 { font-size : 200% ; }